# **elo**

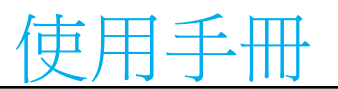

## **Elo Touch Solutions 10.1** 吋 **Open Frame** ET1099L 觸控螢幕

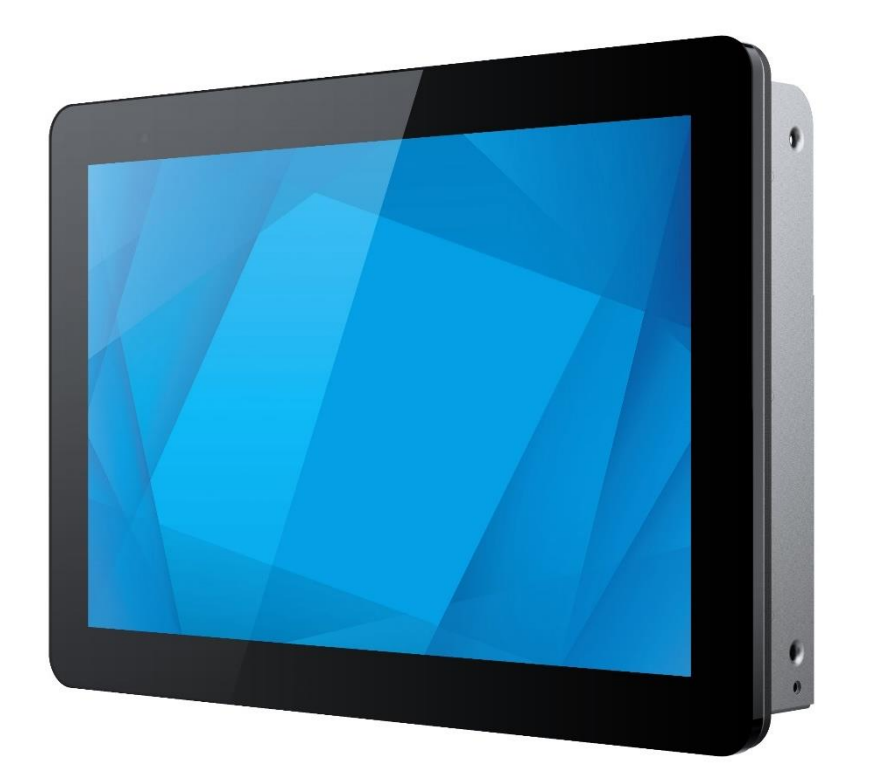

版權所有 © 2023 Elo Touch Solutions, Inc. 保留所有權利。

未經 Elo Touch Solutions, Inc. 書面許可,不得以任何形式或方法 (包括但不限於電子、磁性、光學、化學、手動或其他方式) 複製、傳輸或改編本出版物的任何部分,不得 將其儲存到擷取系統,亦不得將其翻譯成任何語言或電腦語言。

免責告示

本文件中的資訊若有變更,恕不另行通知。Elo Touch Solutions, Inc. 及其隸屬公司(統稱為「Elo」)不對本文件中的內容做任何保證或擔保,並明示免除任何適售性或特 定用途之適用性的暗示保證。Elo 保留修改本出版品,並隨時變更其內容之權利,若有此等修改或變更情事,Elo 並無義務通知任何人。

商標告示

Elo、Elo(標誌)、Elo Touch、Elo Touch Solutions 為 Elo 及其隸屬公司之商標。Windows 為 Microsoft 集團公司的商標。

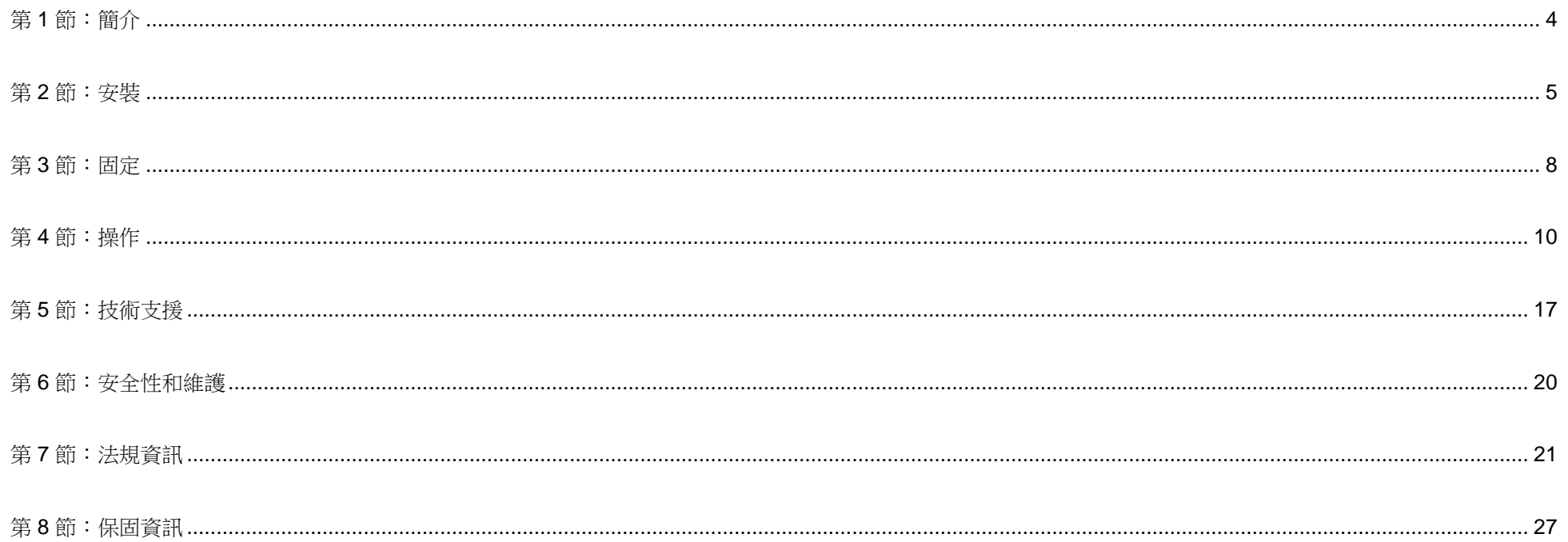

<span id="page-3-0"></span>第 **1** 節:簡介

#### 產品說明

這款 10.1 吋 ET1099L 觸控螢幕顯示器,將 Elo 的最新觸控技術和顯示器設計與在全戶外環境下使用的可靠性結合。正確安裝時,符合 EN62368-1 第 22 部分的 要求。

這款 10.1 吋 ET1099 觸控螢幕顯示器採用 1280x800 解析度,1000nit 亮度 LCD 面板以提供高品質顯示效能。 LED 背光可大幅降低耗電量,並避免使用汞(相較於 CCFL 背光面板)。螢幕正面的環境光感測器提供附加功能,以根據環境照明條件調整亮度設定,有助於在任何外部環境中,確保最佳使用者體驗。

顯示器搭載防破壞 (IK10) 防眩光螢幕,可在惡劣的現場條件下,實現最佳運作。 USB 5 點觸控即使在螢幕上有水或其他元素的情況下也能運作,而本產品也支援 各種其他觸控功能:RS232 Touch 搭配 2 點觸控(透過另外的選購纜線套件:E610090 ),以及透過觸控螢幕上高達 6mm 的額外蓋板玻璃進行 2 點觸控。

加裝的內建溫濕度感測器及 2 個內部風扇,有助於防止顯示器過熱。觸控螢幕顯示器也配備即時時鐘,讓您能夠規劃雷源排程。

其他特色提升此 LCD 顯示器的顯示效能,包括與 Windows、Android 或 Linux 作業系統的隨插即用相容性、繫連遠端螢幕顯示 (OSD) 控制方便在整合時,輕鬆存取、 簡化的齊平安裝設計實現簡易的 IP66 和 NEMA4X 密封、靈活的齊平、VESA 和觸控穿透安裝選項。顯示器支援 12V 至 24V DC 電源輸入,非常容易與您目前的電源 解決方案整合。

#### 預防措施

為了盡可能延長裝置的使用壽命及預防使用者安全風險,請遵守本使用手冊中的所有警告、預防措施及維護建議。如需更多資訊,請參閱「安全與維護」一節。 本手冊包含正確設定和保養該裝置的重要資訊。設定和開啟全新的觸控螢幕電源之前,請務必先詳閱本手冊,尤其是「安裝」、「裝配」及「操作」這幾節。

<span id="page-4-0"></span>第 **2** 節:安裝

#### 拆開觸控螢幕顯示器

打開包裝箱,檢查是否有以下項目:

- 10.1 吋 Open Frame 觸控螢幕
- 快速安裝指南
- HDMI 線(螺絲鎖型)
- EEI 標籤
- VGA 線(螺絲鎖型)
- USB 線(螺絲鎖型)
- 平齊安裝托架含螺絲
- OSD 遙控器

## 接頭面板與介面

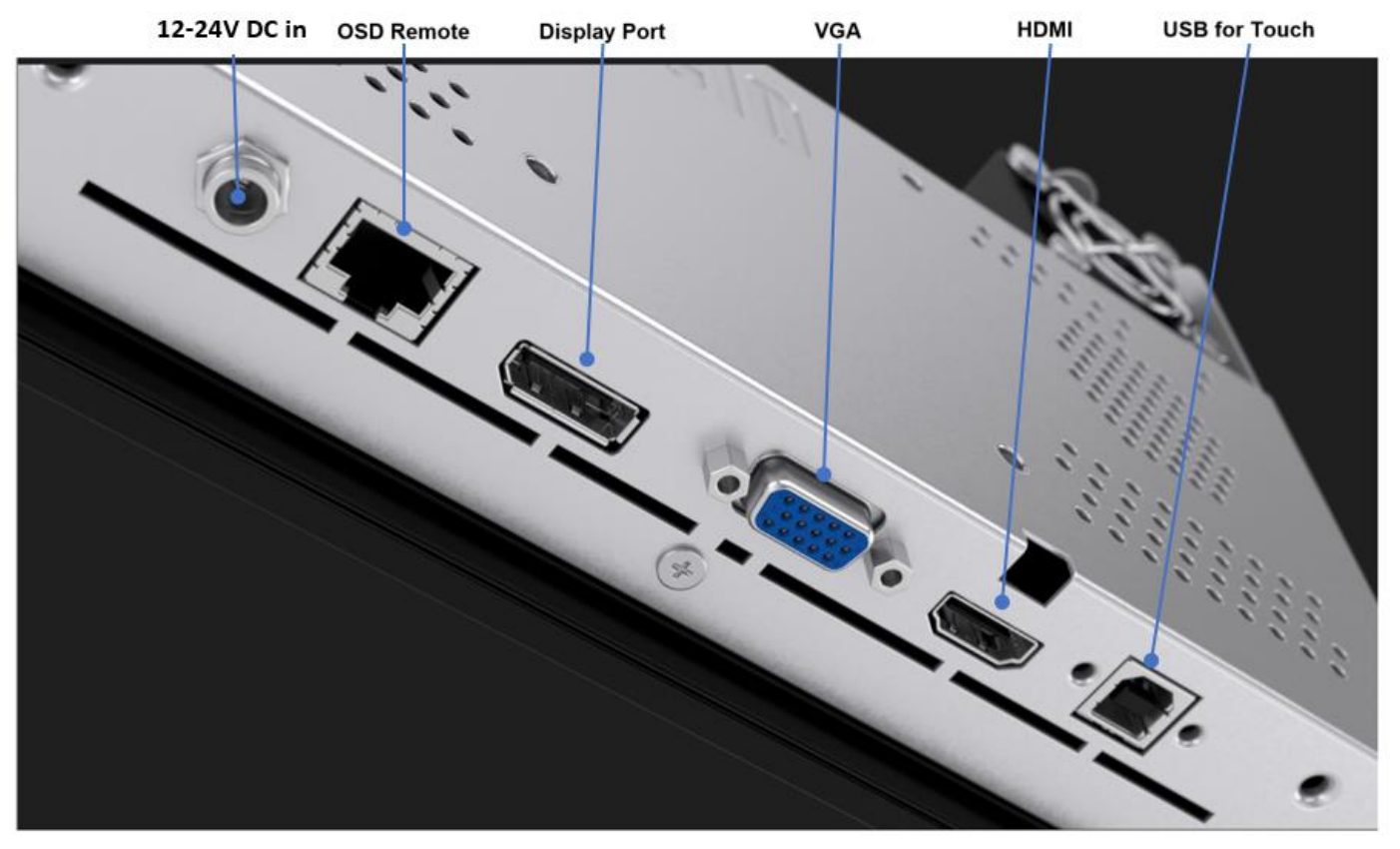

#### 觸控螢幕顯示器連接

- 1. 將 HDMI、DP 或 VGA 視訊線連接在顯示器的 HDMI、DP 或 VGA 輸入接頭與 HDMI/DP/VGA 視訊來源之間。請鎖緊視訊線的螺絲,以防止在使用 HDMI 或 VGA 接頭器時,意外中斷連接。
- 2. 將 USB 觸控線連接在顯示器的 USB 接頭與電腦的 USB 連接埠之間,或將 VGA Y 纜線 (選購纜線套件 E810917)連接在顯示器的 VGA 接頭與電腦的 COM (序 列)連接埠之間。請鎖緊 USB 線的螺絲,以防止意外中斷連接。
- 3. 將 12 至 24V DC 電源連接至顯示器的輸入電源插孔。Elo 另外提供附有鎖定接頭的 12VDC 電源變壓器和地區電源線套件。
- 4. 觸控螢幕顯示器出廠時處於 ON 狀態,遵接續線後,顯示器上應顯示視訊。

使用 USB 觸控時,搭載 Windows 7 和 10 或更新作業系統的投射式電容觸控螢幕顯示器,不需要其他驅動程式,因為它採用 Windows HID 驅動程式。若要使用 RS232 觸控,請依照下述步驟安裝 Elo 觸控驅動程式。

若想下載最新的觸控驅動程式:

- 1. 請上網站 [www.elotouch.com/Support/Downloads/Driver/DriverDownload/Default.aspx](http://www.elotouch.com/Support/Downloads/Driver/DriverDownload/Default.aspx)
- 2. 從「Product Category」(產品類別)下拉式選單中,選擇「Touch Drivers」(觸控驅動程式)。
- 3. 從「Operating System」(作業系統)下拉式選單中,選擇作業系統。
- 4. 按一下觸控螢幕顯示器所需的驅動程式版本。

建議的非 Microsoft Windows 作業系統版本如下:

Linux Ubuntu: 18.04 LTS Mac: OS BIG SUR 11.2 Chrome: 78.0.3904.106 Android: 7.10/8.10

# <span id="page-7-0"></span>第 **3** 節:固定

#### 平齊安裝

平齊安裝托架安裝注意事項:

如需建議的外殼面板開口尺寸的確切詳細資訊,請參閱尺寸圖。

- 1. 將 10.1 吋 1099 觸控螢幕顯示器放入外殼面板開口。
- 2. 用 M4-5mm 托架螺絲(隨附) 安裝平齊安裝托架(四個邊),將觸控螢幕固定在外殼 面板上。 調整觸控螢幕以盡可能與外殼面板的正面平齊,然後鎖緊 M4 托架螺絲。 如果間隙有限,建議使用套筒扳手。
- 3. 鎖緊短安裝托架上的 M4-6mm 夾緊螺絲,使觸控螢幕玻璃與客戶面板完全齊平,然後 鎖緊長安裝托架上的 M4-6 夾緊螺絲,壓縮密封墊圈,確保防水密封符合 IP66 和 NEMA4x 標準。

請確保觸控螢幕顯示器後方有2"的間隙,以讓空氣流通。

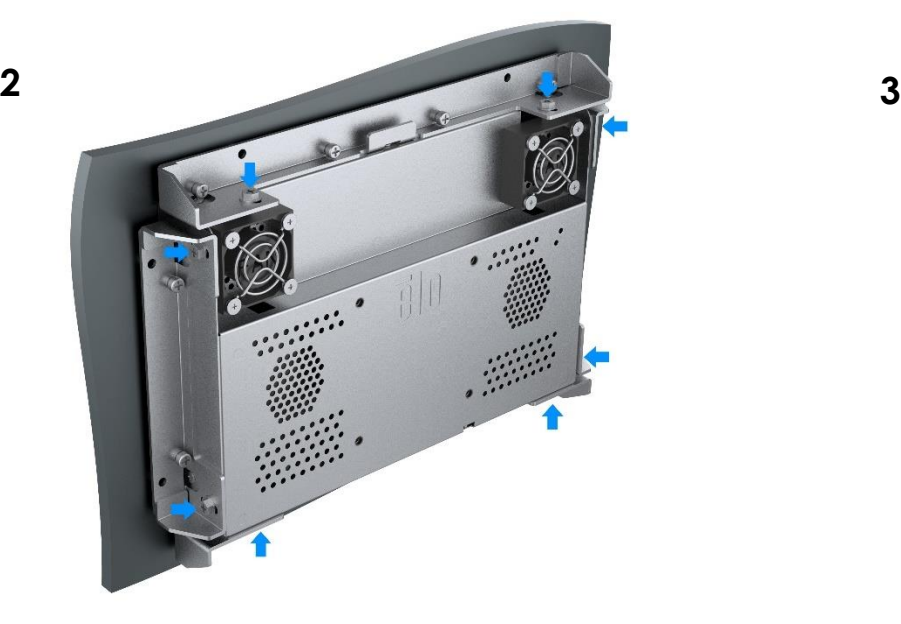

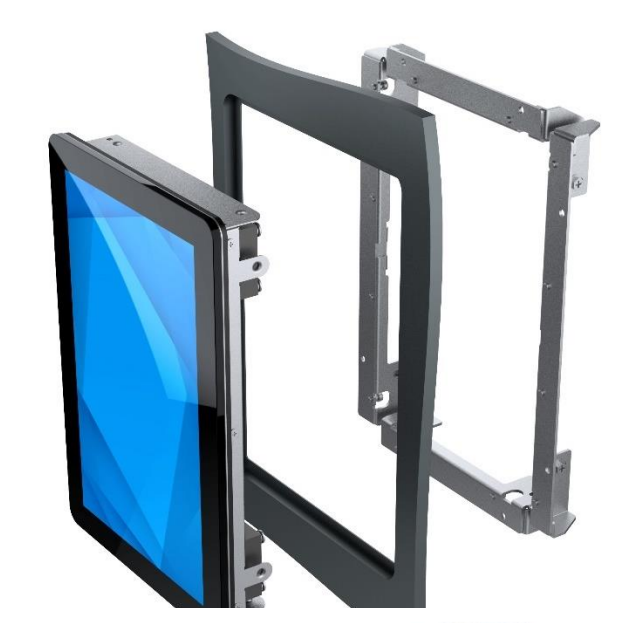

**1**

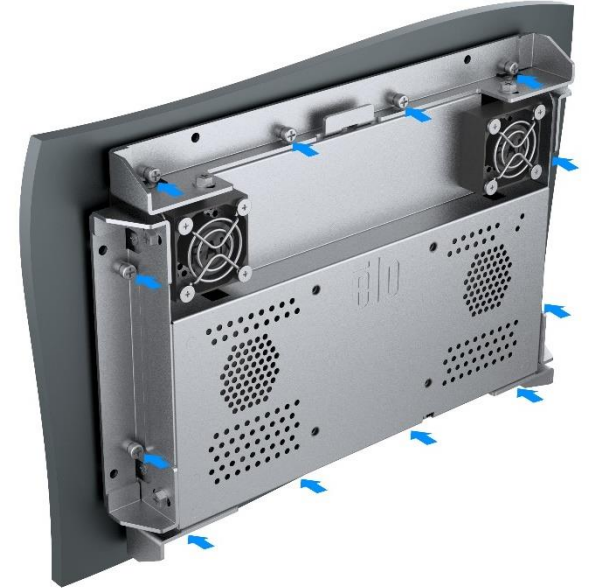

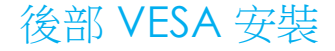

6

顯示器背面提供 M4x8mm 螺絲的四個安裝孔,以用於 75x75mm VESA 安裝。符合 VESA FDMI 標準的安裝編碼為: VESA MIS-E。請確保觸控螢幕顯示器 後方有2"的間隙,以便通風。

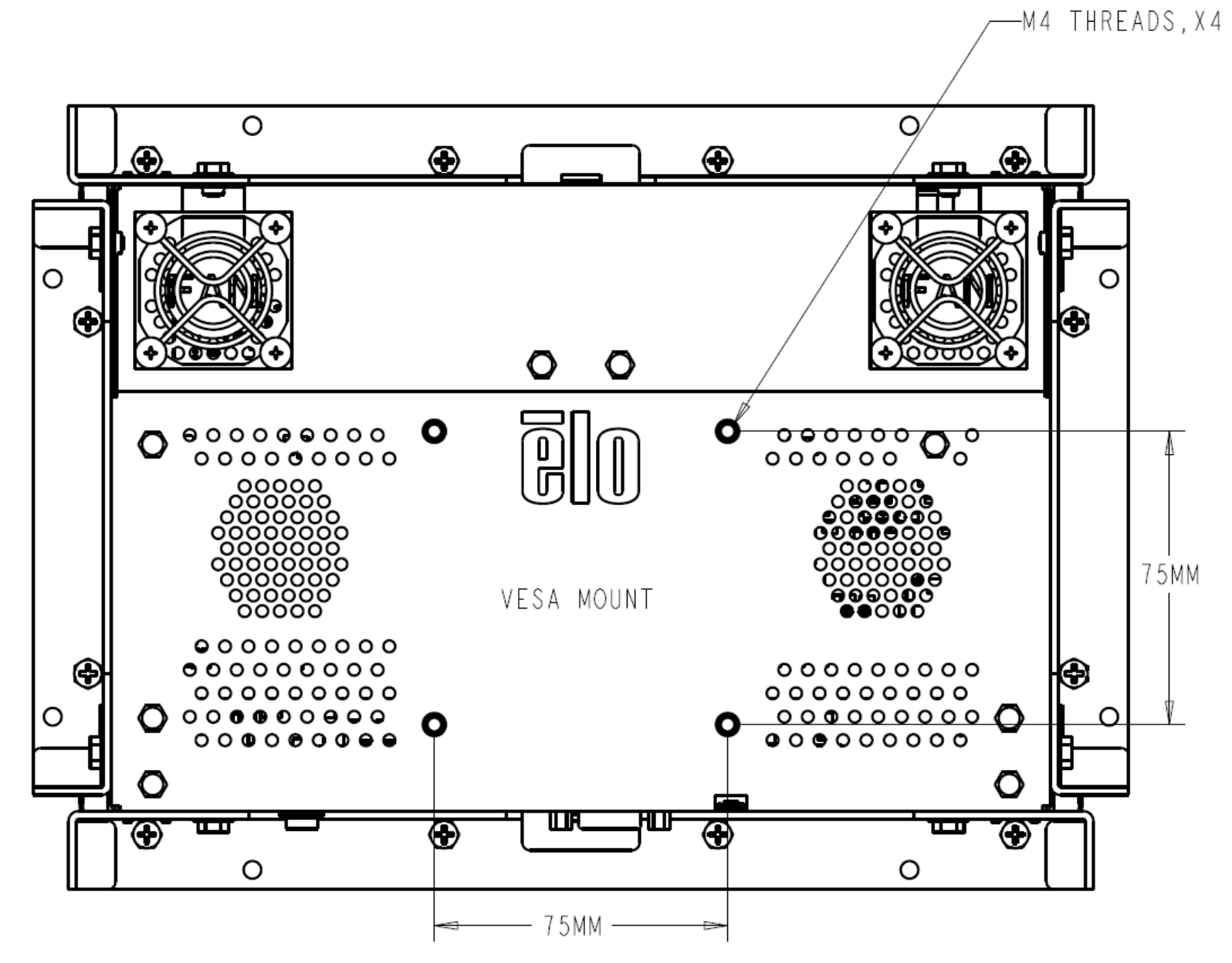

使用手冊:ET1099L 觸控螢幕 UM600779 版次 A, 第9頁, 共29頁

<span id="page-9-0"></span>第 **4** 節:操作

#### 電源

觸控螢幕顯示器裝運時,處於 ON 狀態。

若要開啟或關閉觸控螢幕顯示器,請诱過 RJ45 接頭連接 OSD 遙控器,並按一下 OSD 遙控器上的觸控螢幕顯示器電源按鈕。OSD 遙控器上的電源狀態 LED 運作, 如下表所列。

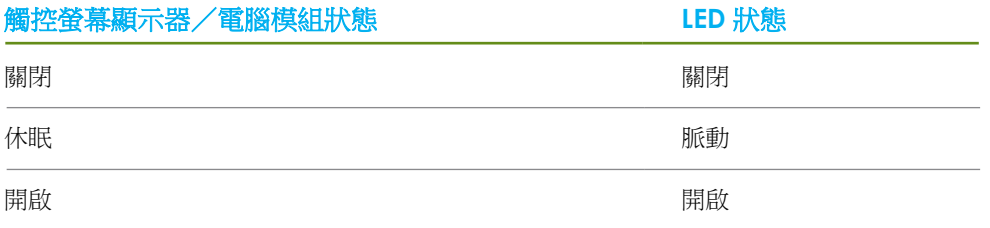

系統在休眠和關閉模式下耗能較低。有關功率消耗規格的更多資訊,請參考 Elo 網站 http://www.elotouch.com 上的技術規格

觸控螢幕會使附屬的主機 PC 結束休眠模式(類似於移動滑鼠或按鍵盤鍵)。

若要提高可靠性和降低功耗,請在長時間不使用時,將 AC 電源線與顯示器中斷連接。

#### 觸控

IntelliTouch 觸控螢幕顯示器已經過工廠校準,應不需要手動校準(除非輸入視訊沒有完全調整到原始解析度,或者需要為特定使用者校準觸控體驗)。

連接至 Windows 7、10 或更新的電腦時,觸控螢幕顯示器可回應 5 點同時觸控。連接至 Windows XP 電腦時,觸控螢幕顯示器可回應單點觸控。

此技術不需要額外的驅動程式,即可與 Windows 7、10 或更新版本搭配使用, 它採用 Windows HID 驅動程式。 請參閱第 2 章 「安裝觸控技術軟體驅動程式」一節,尋找針對支援 2 點觸控的 RS232 觸控,下載觸控驅動程式的說明。

## 手勢支援

投射式電容觸控實現多種支援單點和多點觸控的手勢。請參閱 Microsoft 網站 https://docs.microsoft.com/en-us/windows/win32/wintouch/windows-touch-gesturesoverview,以瞭解 Windows 7 和 10 所支援的各種手勢。

#### 視訊

顯示器的原始解析度是指其以圖元數計量的寬度和高度。一般來說,為獲得最佳效能,顯示器上顯示的影像在電腦的輸出解析度與顯示器的原始解析度一致時,顯示效 果最出色。

如果電腦輸出解析度不是原始解析度,顯示器會按照其面板的原始解析度調整視訊的解析度。這包含根據需要拉伸或壓縮輸入影像的 X 尺寸和 Y 尺寸,以適應顯示器的 原始解析度。調整演算法一個不可避免的缺點是,顯示器調整電腦的輸出視訊影像適應顯示器解析度時,會導致失真。這種失真在近距離檢視元素豐富的影像(例如包 含小字型文字的影像)時最為明顯。

觸控螢幕顯示器可能不需要進行視訊調整即能正常工作。不過,對於模擬 VGA 視訊,由於視訊圖形卡輸出上的差異,可能需要透過 OSD 進行使用者調整,以最佳化觸 控螢幕顯示器所顯示影像的品質。觸控螢幕顯示器將「記住」這些調整。此外,為減少針對不同視訊模式定時進行調整的需要,顯示器會正確地調整和顯示視訊行業一 部分最常用的視訊定時模式。有關這些預設視訊模式的清單,請參考 http://www.elotouch.com 上該顯示器的技術規格。

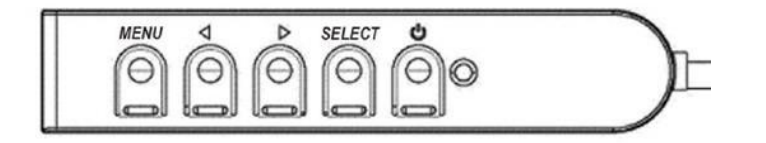

## 螢幕顯示 (OSD)

有線控制盒有四個 OSD 按鈕,這些可用於調整各種顯示參數。 按鈕及其功能如下:

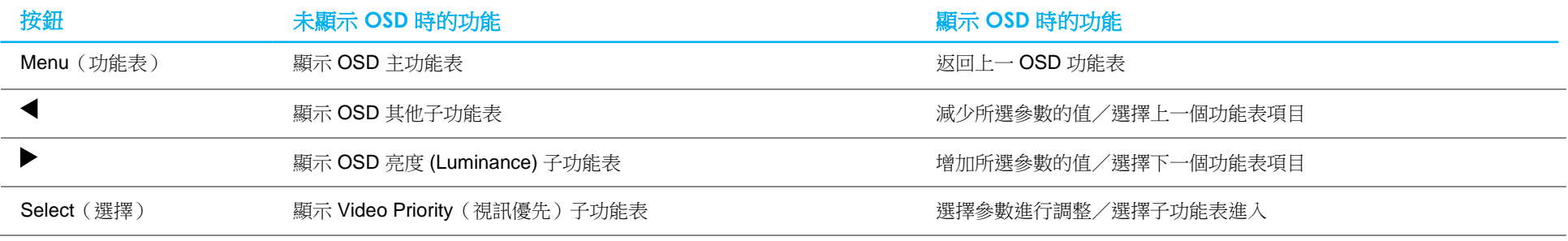

使用這些 OSD 按鈕可控制顯示在輸入視訊頂端的一個螢幕圖形使用者介面,對下列顯示器參數進行直覺式的調整:

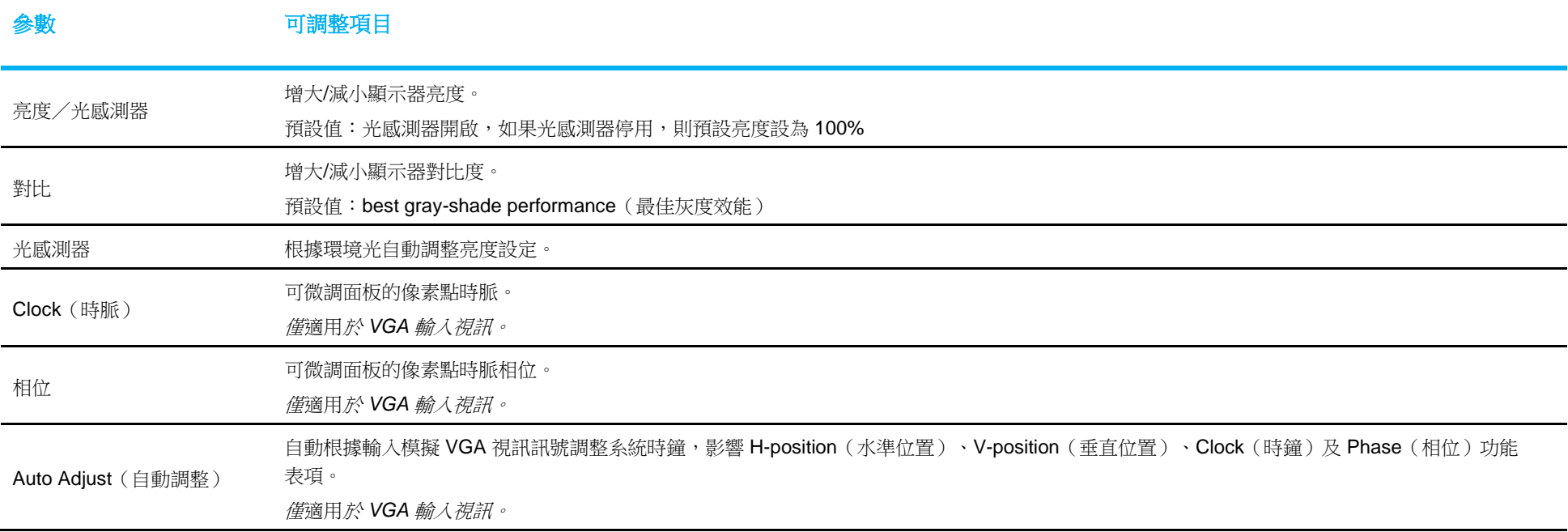

使用手冊:ET1099L 觸控螢幕 UM600779 版次 A, 第12頁, 共29頁

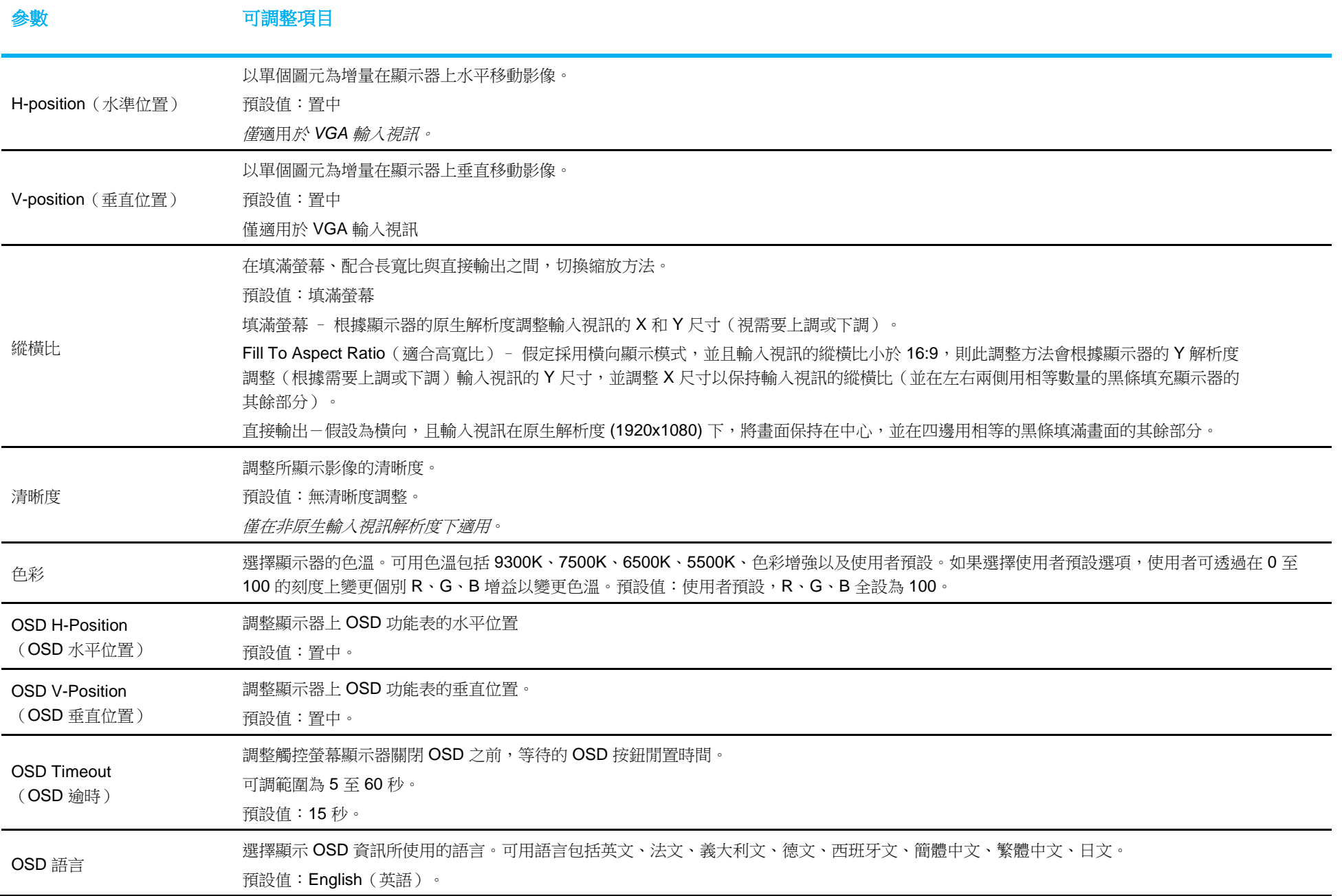

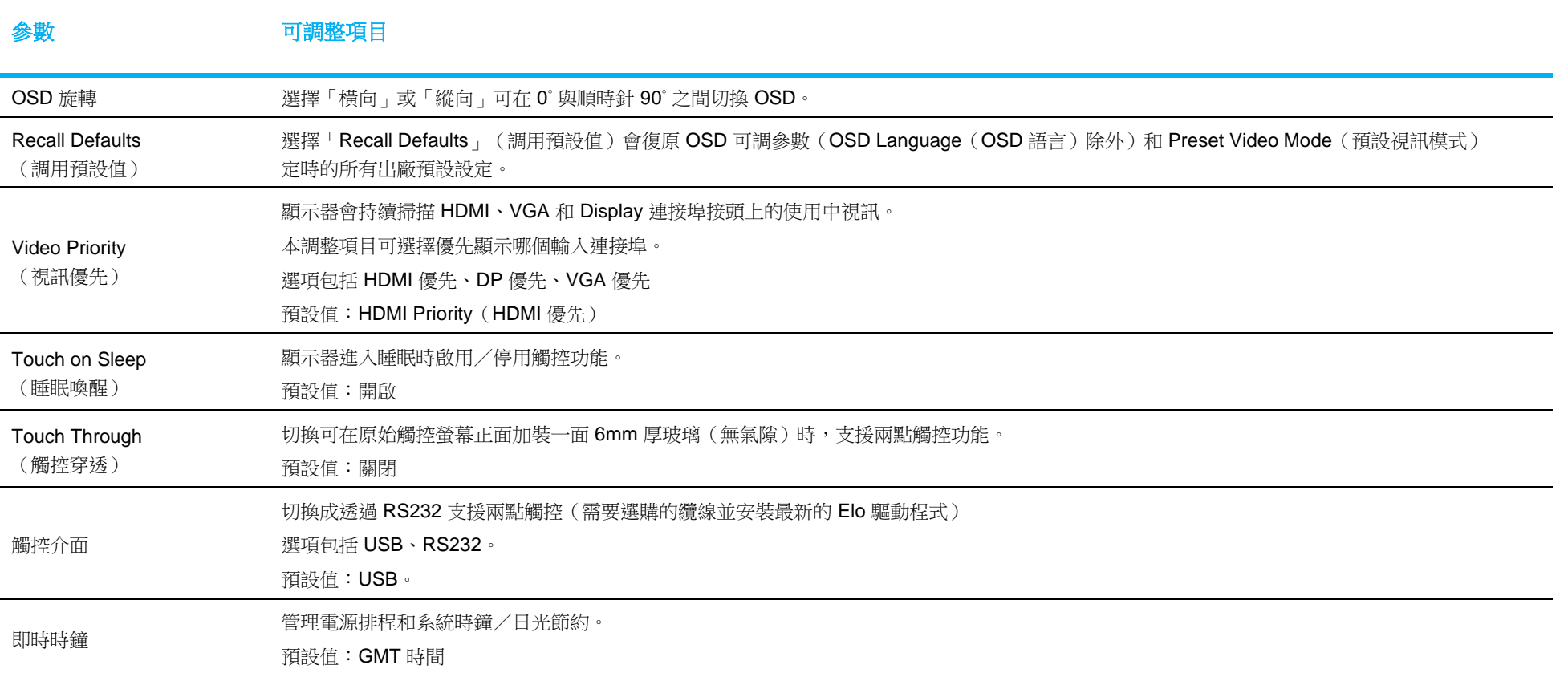

透過 OSD 進行的所有觸控螢幕顯示器調整在輸入後即會自動記憶。

透過這個功能,您不必每次在關閉觸控螢幕顯示器電源之後再接通時重新進行設定。如果電源出現故障,觸控螢幕顯示器的設定將不會復原到出廠時的預設設定。

#### OSD 和電源鎖定

按住「Menu」(功能表)和「Down」(下)按鈕兩秒,可啟用/停用 OSD Locking(OSD 鎖定)功能。啟用 OSD Locking(OSD 鎖定)時,按 Menu (功能表)、 Up(上)、Down(下)或 Select(選擇)鍵中的任何一個按鍵對系統均不起作用。

按住「Menu」(功能表)和「Up」(上)按鈕兩秒,可啟用/停用 Power Locking (電源鎖定) 功能。啟用 Power Locking (電源鎖定)時,按下電源開關對系統均 不起作用。

### 溫度控制

顯示器包含熱感測器,為使用者提供即時溫度讀數。開啟 OSD 功能表可找到此讀數:資訊▶系統溫度。如果顯示器達到溫度觸發點,將以不同的速度開 啟內部風扇進行散熱,直到內部溫度回到 30℃。如果溫度繼續上升並達到 60℃,顯示器將進入熱保護模式。

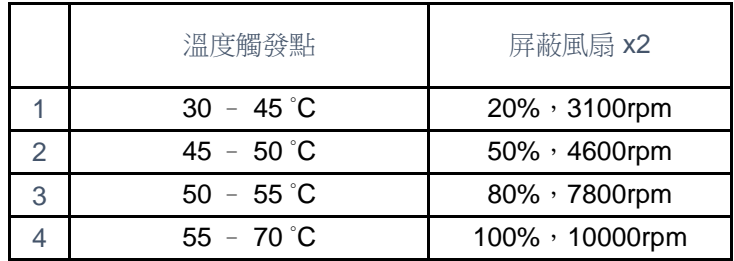

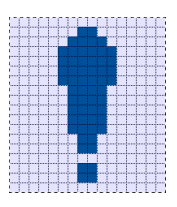

如果溫度超過60 ℃, 主功能表中將出現以下圖示。這表示熱保護模式啟動。 如果顯示器內部溫度未在5分鐘內降至65℃以下,顯示幕將自動關閉60秒,以防止永久性損壞。

### 安裝準則

選擇安裝位置和方向時,請考量下列準則。

1. 如果縱向上下顛倒、聚焦光源靠近感測器窗、或感測器窗被擋住,環境光感測器可能無法正常運作。 如需光感測器位置的詳細資訊,請參考尺寸圖。

2. 盡可能避免將產品安裝在陽光直射處。 請使用遮陽物或朝向遠離陽光的方向,以減少對產品的環境應力並延長其壽命。

# <span id="page-16-0"></span>第 **5** 節:技術支援

如果您在使用觸控螢幕顯示器時遇到問題,請參閱以下建議。

若問題仍無法解決,請洽詢您的當地經銷商或與 Elo 客服中心聯絡。有關世界各地的技術支援電話號碼,請參閱本使用手冊最後一頁。

### 常見問題解決方案

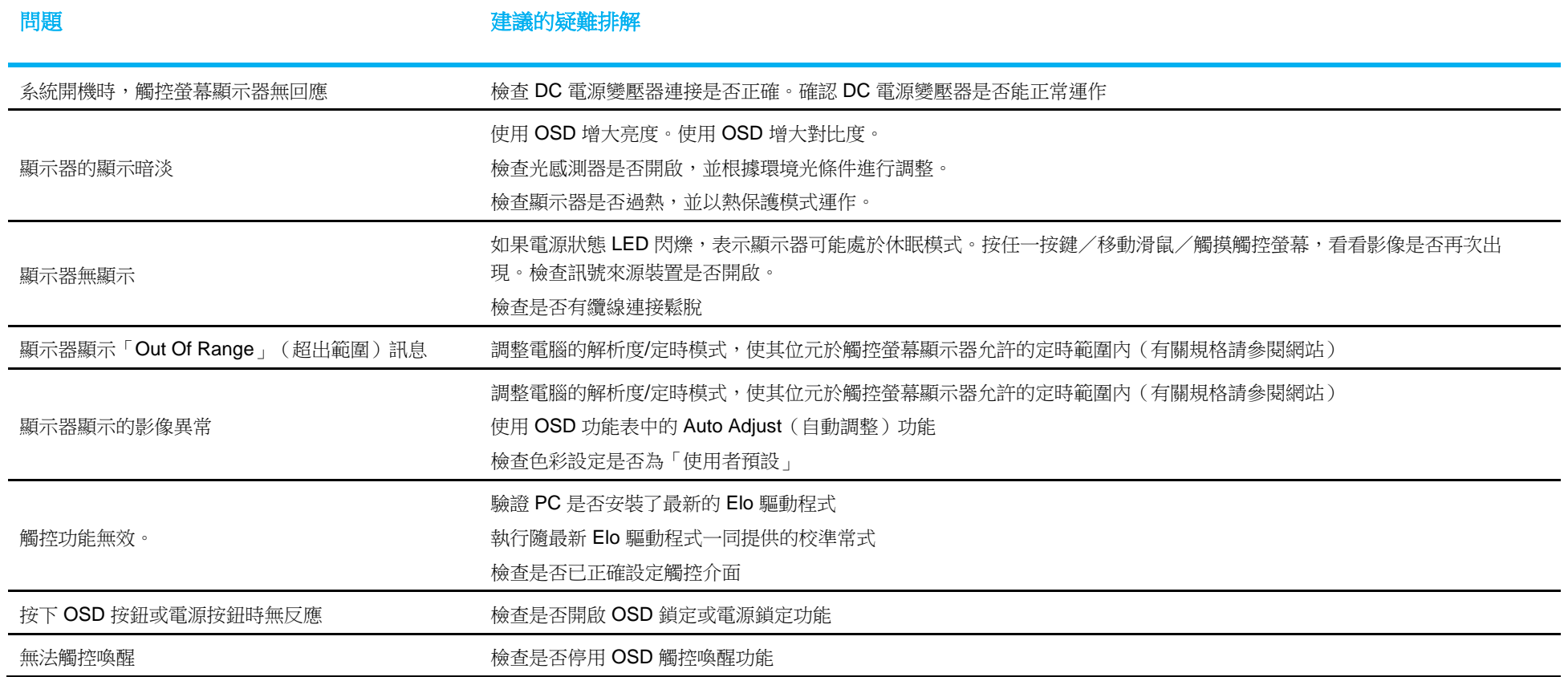

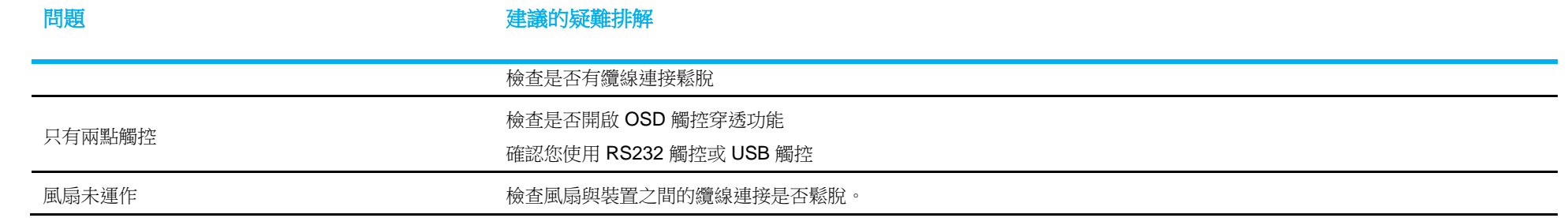

## 影像殘留 何謂影像殘留?導致影像殘留的原因是什麼?

影像持續、影像烙印和影像殘留,是用於描述 LCD 影像滯留的術語。長時間顯示固定圖樣時,會發生 LCD 影像滯留。固定圖樣導致寄生電容在 LCD 元件中累積,使液晶分子無法恢復 正常的鬆弛狀態。

所有 LCD/CRT 和彩色電漿顯示器,都容易受影像滯留影響,程度各不相同。磷光體顯示裝置(例如 CRT 和彩色電漿顯示器)最容易受影響,磷光體裝置上的影像滯留通常不可逆。 穿透式裝置(例如 LCD)較不容易受影響,在大多數情況下,可逆轉 LCD 影像滯留。

影像殘留的速率取決於影像圖樣、固定影像的持續時間、溫度和生產變化。同樣地,影像殘留的擴散速率(恢復時間),也取決於這些因素。

#### 如何避免?

避免影像烙印的最佳方式,是限制顯示器上的靜態內容數量。定期關閉顯示器 2 到 4 小時,可避免影像殘留。

為了降低影像滯留的可能性,建議:

 顯示交替的黑白影像 2 到 4 小時 在不使用觸控螢幕時,使用螢幕保護程式

長時間顯示靜態(非移動)影像所導致的影像滯留(影像烙印),不在 Elo 保固範圍內。

#### 技術協助

#### 技術規格

有關本裝置的技術規格,請瀏覽 **[www.elotouch.com/products](http://www.elotouch.com/products)**

#### 技術支援

請造訪 **[www.elotouch.com/support](http://www.elotouch.com/support)** 以取得技術支援

有關世界各地的技術支援電話號碼,請參閱本使用手冊最後一頁。

使用手冊:ET1099L 觸控螢幕 UM600779 版次 A, 第19頁, 共29頁

# <span id="page-19-0"></span>第 **6** 節:安全性和維護

#### 安全性

- 為了避免觸電風險,請遵守所有安全注意事項,並請勿拆解觸控螢幕顯示器。無法由使用者自行維修。
- 位於觸摸螢幕顯示器外殼背面的凹槽用於通風,請勿阻塞或在這些通風凹槽插入任何物體。
- 三線接地電源線插頭,只能插入接地插座。請勿改造插頭或將其插入非為本用途所設計之插座。請勿使用受損的電源線。使用未經授權的電源 線可能會使保固變為無效。選購的電源套件,包含電源變壓器和電源線(另售)。
- 請確保您的安裝環境符合「技術規格」一章中所列的規定環境條件。
- 設備電源線應與接地連接相連。
- 如果換成錯誤類型的電池,將有爆炸風險。
- 請依照指示棄置舊電池。

### 保養及處置

以下提示有助於使觸控螢幕顯示器保持在最佳執行狀態:

- 在清潔前請中斷 AC 電源纜線連線。
- 請使用沾有少量溫和清潔劑的乾淨布清潔顯示裝置的外殼。
- 裝置必須保持乾燥。請勿使液體濺到裝置上或濺入內部。若發生液體滲入情況,請立即關閉電源並交由合格維修技師檢測機組之後, 才可再開啟電源。
- 請勿使用可能刮傷表面的布或海綿擦拭螢幕。
- 若要清潔觸控螢幕,請將窗戶或玻璃清潔劑倒在清潔布或海綿上。切勿直接將清潔劑塗在觸控螢幕上。請勿使用酒精 (甲醇、乙醇或 異丙醇)、稀釋劑、苯或研磨性清潔劑。
- 確定環境溫度與濕度維持在規定範圍內,且不得阻塞通風凹槽。

關於針對 COVID-19 的清潔方法,請參考:https://www.elotouch.com/support/technical-support/cleaning

## 廢棄電子電氣產品 (WEEE) 指令

本產品不得以一般家庭廢棄物處置,應存棄置於適當的地點,以進行還原及回收。Elo 在世界許多國家皆設有回收處。欲瞭解如何取得這些安排,請造訪電子 廢棄物回收計畫 | Elo® 官方網站 (elotouch.com)。

# <span id="page-20-0"></span>第 **7** 節:法規資訊

#### 電器安全資訊

需與製造商標籤上所標示的電壓、頻率及電流規定相符。若未能遵守這些限制而連接至非指定電源,將有可能導致操作不正常、設備損壞或火災危險。

本設備內部無任何操作人員可維修的零件。本設備產生的危險電壓可能構成安全危害。只能由合格的維修技術人員進行維修。

若在將設備連接至主電源之前有任何關於安裝的問題,請聯絡合格電力技術人員或製造商。

#### 放射及抗擾性資訊

#### 美國使用者注意事項:

本設備已經過測試,且符合 FCC 規則第 15 部分 Class B 數位裝置的規格限制。這些限制的目的是針對居家環境中的有害干擾提供合理的防護。本設備會產生、使用 和發射無線電頻率能量,因此若沒有依照指示安裝及使用,可能會對無線電通訊產生有害的干擾。然而,不保證以特定方式安裝不會產生干擾。如果您透過關閉及開啟 本設備,發現本設備的確對無線電或電視的接收產生有害干擾,建議您可使用下列一或多種方法嘗試消除干擾: -- 調整接收天線的方向或位置。

— 讓設備與接收器彼此遠離。

- 將設備與接收器分別連接到不同迴路的插座。
- 向代理商或經驗豐富的無線電/電視技術員求助。

本裝置符合 FCC 規則第 15C 部分。操作符合以下兩項條件: 1) 本裝置可能不會造成有害的干擾;以及 (2) 本裝置必須接受任何干擾,包括造成裝置操作不良的干擾。

加拿大使用者注意: 本設備符合加拿大工業部無線電干擾規範規定的 數位裝置,無線電雜訊放射 Class B 限制。

#### CAN ICES3(B)/NMB3(B)

本裝置符合加拿大工業部 (Industry Canada) 的豁免執照 RSS 標準。操作符合以下兩項條件: (1) 本裝置可能不會造成干擾;以及 (2) 本裝置必須接受任何干擾,包括造成裝置操作不良的干擾。

Le présent appareil est conforme aux CNR d'Industrie Canada applicables aux appareils radio exempts de licence. L'exploitation est autorisée aux deux conditions suivantes:

(1) l'appareil ne doit pas produire de brouillage;et

(2) l'utilisateur de l'appareil doit accepter tout brouillage radioélectrique subi, même si le brouillage est susceptible d'en compromettre le fonctionnement.

歐盟使用者注意事項:請僅使用隨附的電源線及設備隨附的互連纜線。替換隨附的電源線及纜線可能影響電氣安全或下列標準所規定之放射或抗擾性 CE 標章認證:

• 本資訊技術設備 (ITE) 的製造商標籤上必須有 CE 標章,表示設備已通過下列指令及標準之測試:本設備已經過測試,符合歐盟標準 EN 55032 B 級所指示之 EMC 指令 2014/30/EU,以及歐盟標準 EN 62368-1 所指示之低電壓指令 2014/35/EU 所規定之 CE 標章的規定。

所有使用者通用資訊:本設備會產生、使用和發射無線電頻率能量。若未依照本手冊安裝及使用設備,可能導致無線電及電視通訊干擾。但是我們無法保證在某些情況 下,不會因為安裝地點之特定因素而發生干擾。

- 1. 為符合排放及抗擾性規定,使用者必須導守下列事項:
	- a. 將此數位裝置與任何電腦相連時,請僅使用隨附的 I/O 線。
	- b. 為確保相容性,請僅使用製造商核准的連接線。
	- c. 請使用者務必注意,若由未經負責法務遵循之一方明確核准而進行任何變更或改裝,可能會失去操作本設備的使用者授權。
- 2. 若本設備可能對無線電或電視接收,或任何其他裝置造成干擾:
	- a. 關閉及開啟設備電源,確認其是否為干擾源。若您判斷本設備會造成干擾,請使用下列一或多項措施嘗試修正干擾:
		- i. 將數位裝置搬離受影響接收器。
		- ii. 重新放置(轉動)數位裝置與受影響接收器的位置。
		- iii. 調整受影響接收器的天線方向。
		- iv. 將數位裝置插到另一個 AC 插座,讓數位裝置與接收器位於不同的電路上。
		- v. 中斷連接及取下任何數位裝置不使用的 I/O 纜線(無終端接頭的 I/O 纜線是高 RF 排放等級的可能來源)。
		- vi. 將數位裝置插入接地的電力插座。請勿使用 AC 變壓器插頭。
		- vii. (取下或裁切線路接地可能會增加 RF 放射等級,並可能對使用者造成致命的觸電危險)。

若您需要協助,請洽詢經銷商、製造商或有經驗的無線電或電視技術人員。

#### 機構認證

本顯示器已獲得或告示以下認證和標誌:

- 澳洲 RCM
- 加拿大 CUL, IC
- 中國 CCC
- 歐洲 CE TUV
- 日本 VCCI
- 韓國 KCC
- 墨西哥 NoM
	- 台灣 BSMI
- 美國 FCC、UL
- 國際 CB

• 俄羅斯 GOST

### 標誌說明

1. 依據 SJ/T11364-2014 規定,電子資訊產品須標示下列汙染控制標誌。 本產品之環保使用期限為 10 年。在下列正常操作 條件下,產品應不致於發生外漏或變異情況,因此使用本電子資訊產品將不會造成任何嚴重之環境汙染、任何身 體傷害、或對任何物品造成損害。

工作溫度:-20 °C - 60 °C 儲存溫度:-30 °C - 80 °C 工作濕度:10% - 90%(非冷凝)。 存放濕度:10% - 95%(非冷凝)。

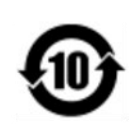

2. 鼓勵和建議按照當地法律回收並重用該產品。不得隨意丟棄產品。

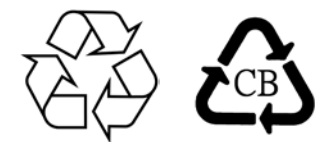

電源變壓器規格

電氣等級 輸入  $100 - 240 \text{VAC} \cdot 50/60 \text{Hz}$  $12V$  DC,  $6.67A$ , LPS 輸出 (電源變壓器必須經過 UL 認證)

#### 顯示器規格

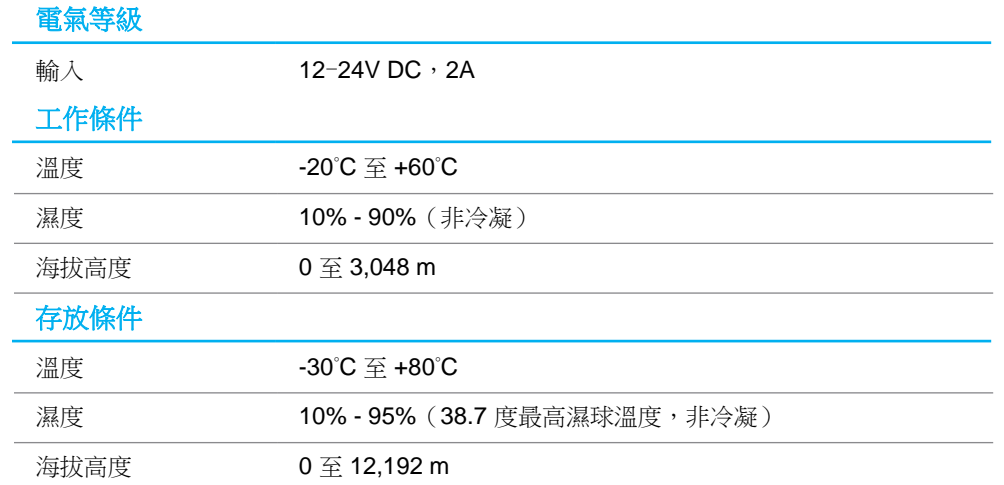

#### **FCC Declaration of Conformity**

#### **Per FCC 47 CFR FCC Part15 subpart B Section 2.1077(a) In accordance with FCC Rules and Regulations**

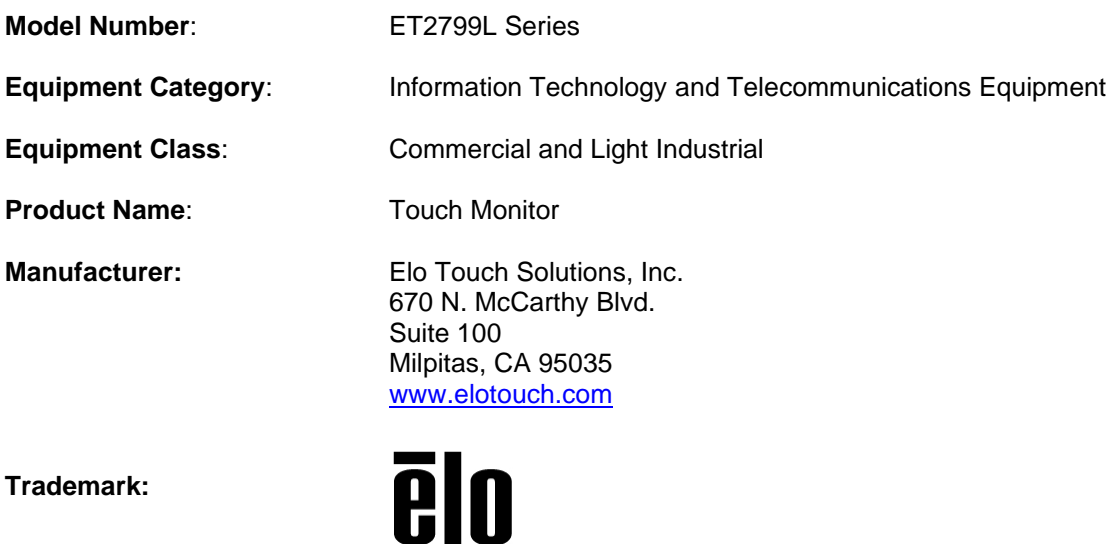

#### **Declaration:**

This device complies with Part 15 of the FCC Rules. Operation is subject to the following two conditions: (1) This device may not cause harmful interference, and (2) this device must accept any interference received, including interference that may cause undesired operation

Hair Hung

Kevin Huang Director, Systems Engineering Elo Touch Solutions, Inc.

使用手冊:ET1099L 觸控螢幕 UM600779 版次 A, 第 26 頁, 共 29 頁

# <span id="page-26-0"></span>第 **8** 節:保固資訊

除非本文或發給買方的訂購確認書中另有規定,否則賣方應向買方擔保所售產品無材料和製程缺陷。觸控螢幕顯示器及其元件的保固為兩年。

賣方對元件的機型壽命不作任何擔保。賣方的供應商有可能隨時或不時地對作為產品或元件出售的元件進行修改。

買方在發現任何符合以上擔保條件的產品有缺陷時,應立即書面通知賣方(任何情況下不應遲於發現問題後的三十天),通知時應合理地詳細說明此類缺陷的現象,同 時在可能的情況下,提供賣方機會檢查已安裝好的產品。除非賣方以書面形式另有說明,通知必須在該產品的擔保期內傳送至賣方。在提交通知後的三十天內,買方應 將其認為有缺陷的產品用原包裝箱或同等功效產品,自費並自擔風險送至賣方。

賣方在收到買方認定為有缺陷的產品並確認其不能滿足上述品質保證後,將根據賣方的意願,在適當的時間內:(i) 改進或修理產品;或 (ii) 調換產品。此類改進、修理 或調換的費用以及透過最低保險將產品運回的費用應由賣方承擔。買方應承擔產品在運輸中的潰失及損壞風險,並可對產品投保。如果賣方發現退回的產品並非有缺陷 產品,買方須將發生的回程運輸費用補償給賣方。賣方可自行決定對產品進行改進或維修,並可在賣方設施或買方設施內進行。如賣方不能改進、修理或更換產品而符 合上述保證要求,則賣方可自行決定向買方提供資金補償,或者向買方帳戶內劃入產品購買價格減去在賣方提出的保證期內按直線方法計算的折舊金額之後的金額。

上述補救措施為在符合產品擔保條件時,賣方向買方提供的唯一補救。除上述明示擔保外,賣方對其產品、針對任何用途的適用性、品質、適銷性、非侵權性等不做任 何其他擔保,無論明示還是暗示。賣方的員工或任何其他人,無權對產品做出上述擔保以外的 任何擔保。賣方之產品擔保責任僅限於退還產品購買價格。在任何情況下,賣方對買方的產品採購費用或安裝的相關產品或任何特定、相因而生、間接或預料之外的損 壞不負任何責任。

買方承擔風險並同意補償賣方以下或使賣方免受以下責任導致的損失:(i) 評定產品是否滿足買方的用途要求,包括任何系統設計或圖紙;(ii) 確定買方所用產品是否符 合適用法律、法規和標準。買方應對與包含或整合賣方生產或提供的產品或元件有關,或源自這類產品的所有擔保和其他權利要求承擔全部責任。買方獨立地對任何與 買方製造或授權之產品相關的告示及擔保負責。買方應賠償賣方,並使賣方免受任何與買方產品或相關產品代理或擔保相關的責任、索賠、損失、費用或花費(包括合 理的律師費用)。

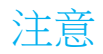

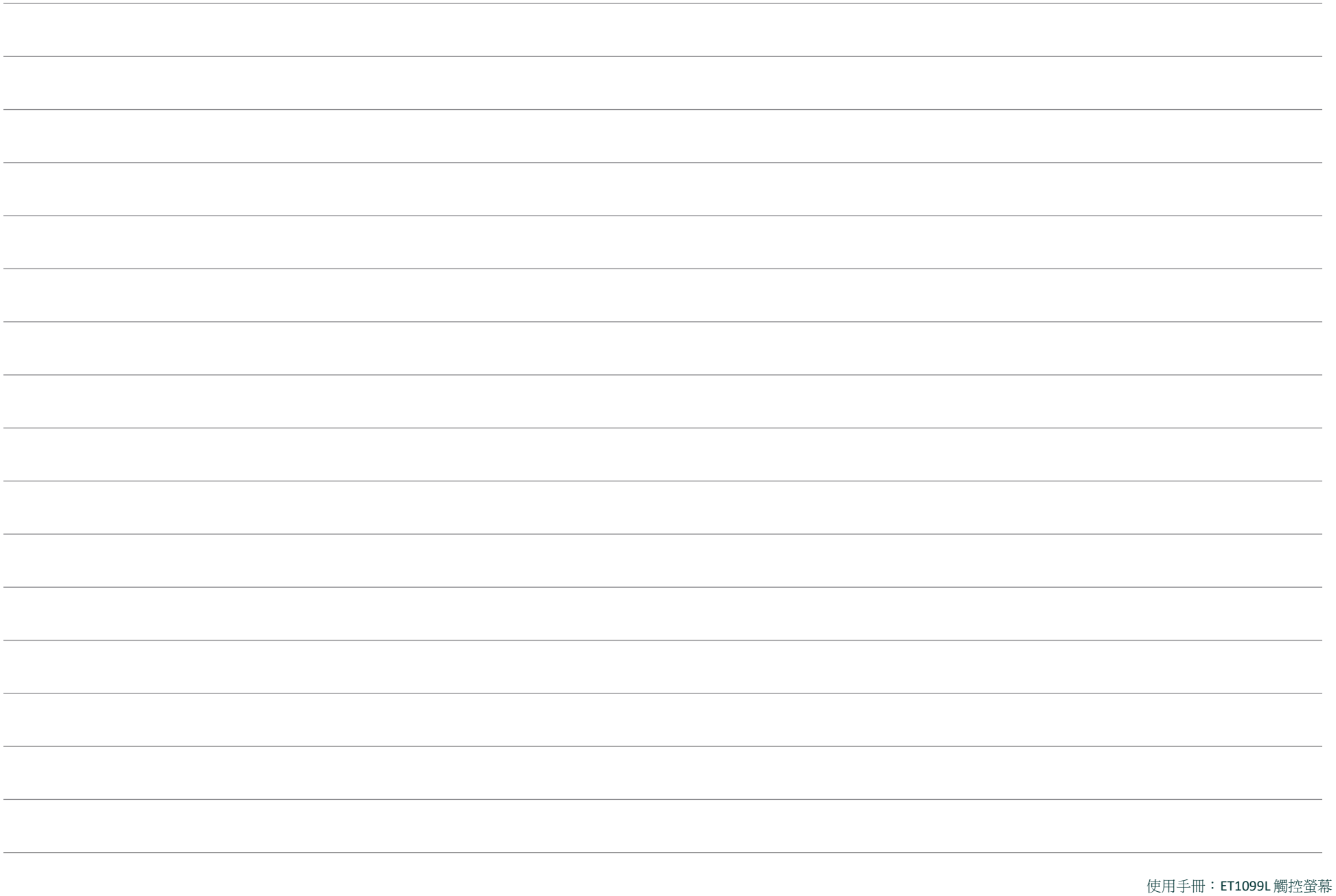

# **[www.elotouch.com](http://www.elotouch.com/)**

請至本公司的網站,取得最新的

- 產品資訊
- 規格
- 新聞事件
- 新聞稿
- 軟體驅動程式
- 觸控顯示器電子報

欲深入瞭解各式各樣的 Elo 觸控解決方案,請前往 **[www.elotouch.com](http://www.elotouch.com/)** 或致電最近的辦事處。

美洲 電話 +1 408 597 8000 [elosales.na@elotouch.com](mailto:elosales.na@elotouch.com) 歐洲 **(EMEA)** 電話 + 32 16 930 136 [EMEA.sales@elotouch.com](mailto:EMEA.sales@elotouch.com) 亞太地區 電話 +86 (21) 3329 1385 [EloAsia@elotouch.com](mailto:EloAsia@elotouch.com)

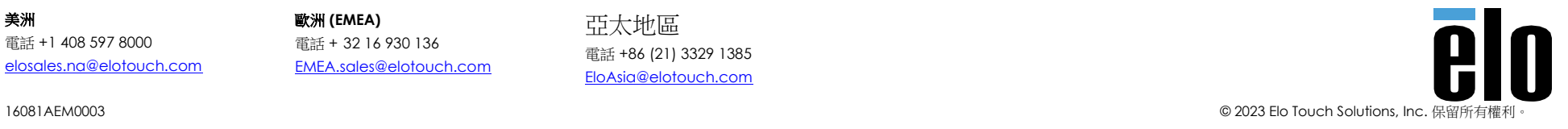